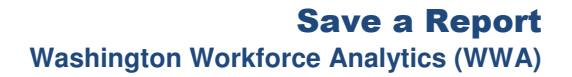

## Save a Report

**INANCIAL MANAGEMENT** 

- $\checkmark$  When an ad hoc query is saved, it becomes a WebI "document" within the user's personal folders or agency specific folders based on security/permission levels.
- $\checkmark$  Documents can only be saved to one folder at a time. You can save more than one copy of the document to the same folder or different folders. Modifying one document will not result in changes to the others.
- 1. Select: **Save**. - or - Select: **Save As**.

 $\rightarrow$  Standard reports will only have the 'Save As' option to save a copy of the document. The report copy will not be impacted or updated if the original standard report is revised by OFM.

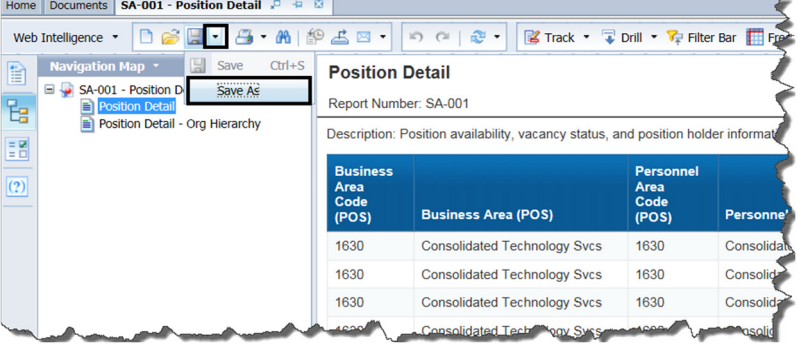

2. Select: **Folder**.

 $\rightarrow$  This will be the folder where this copy of the document will be saved.

 $\rightarrow$  Power users will have security/permissions to save to their agency folders, in addition to their personal Favorites Folder.

## **In this example, we select the Favorites Folder.**

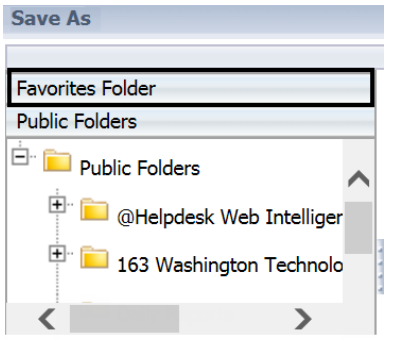

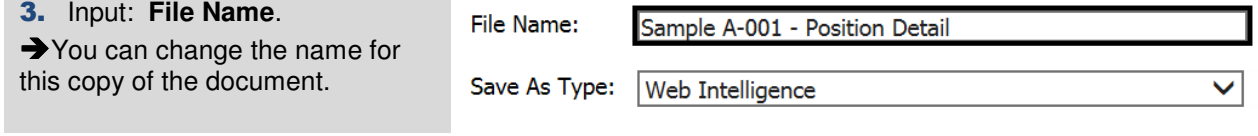

You can input additional document options if needed.

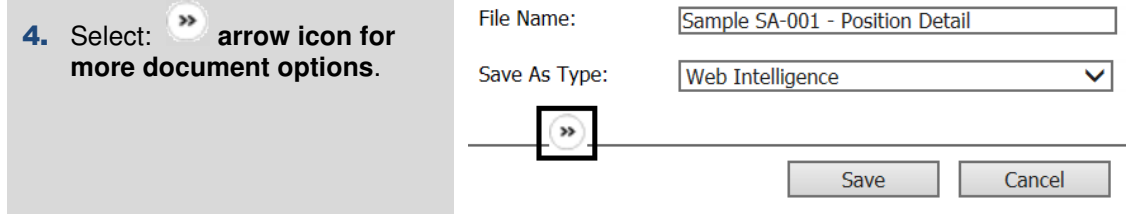

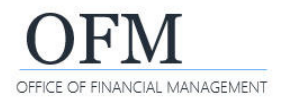

×

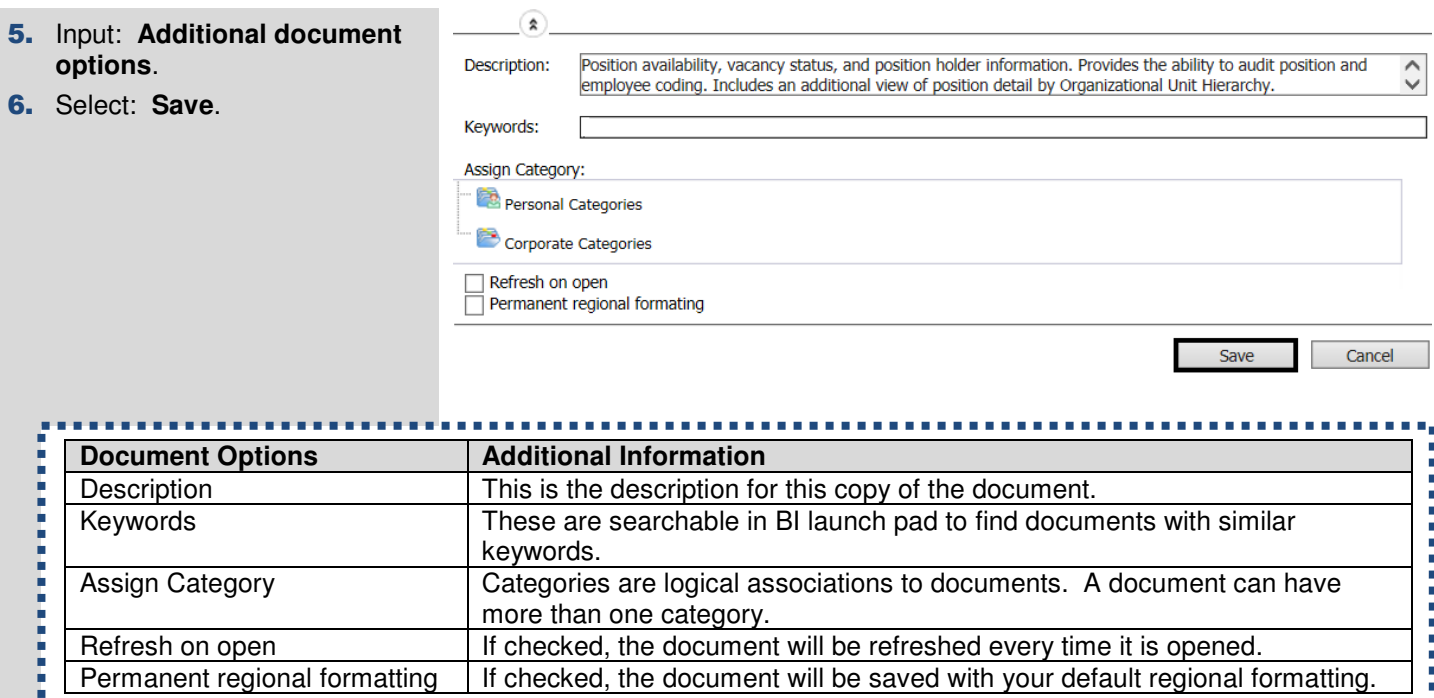

## Save Changes without Running Report

When you create an ad hoc query or modify a report, you can save the changes within the WebI Query Panel without running the report.

 $\checkmark$  This is helpful when you anticipate a large data set and need to schedule the report.

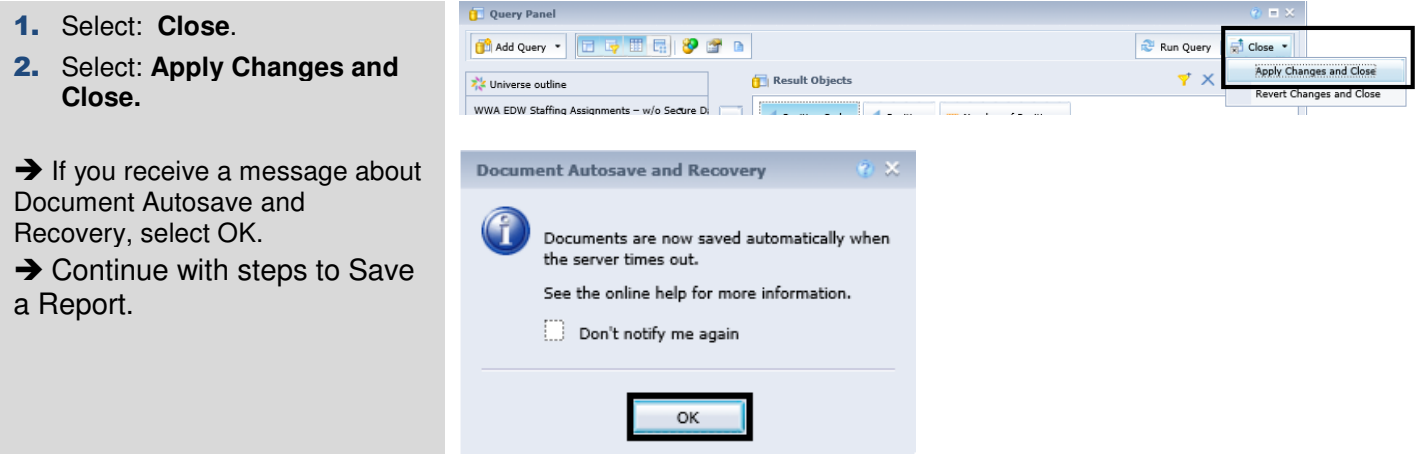